# **DigiPlus: Hinweise zum webbasierten Unterrichten und Distanzlernen**

# **Unit 4**

## **Check-in**

2 On a boat tour  $\rightarrow$  SB S. 107

**Media skills:** Arbeit mit Karten; Internetrecherche

**MKR NRW:** 2. Informieren und Recherchieren **KMK:** 1. Suchen, Verarbeiten, Aufbewahren

**Lernziel**: Umgang mit Texten und Medien vertiefen; Orientierungs- und landeskundliches Wissen erlernen

**Tools/Anwendungen**: Google Maps, Flyover-Funktion in Apple Karten-App

**Web-basierte Durchführungsoption:** Verschiedenste digitale Anwendungen erlauben das Finden und Betrachten fremder Orte. Wegen der Möglichkeit, zwischen der Satelliten- und der Kartenansicht zu wechseln, erscheint **Google Maps** hier ebenso sinnvoll wie die **Apple Karten** Anwendung. Diese ist wegen der Flyover-Funktion und der direkten Verknüpfung zu digitalen Reiseinformationen interessant und bietet Anknüpfungspunkte an landeskundliches und/oder interkulturelles Wissen, die bei Mediations-Aufgaben hilfreich sein können.

Die Kartenansicht in **Google Maps** erlaubt die Bestimmung von Routen und das Erkennen von wichtigen Plätzen, Straßen, etc. Die Satellitenansicht erlaubt eine detaillierte, naturgetreue 3D-Ansicht aller Aspekte, die auf einer Karte zu finden sind.

Die Flyover-Funktion in der **Apple Karten** Anwendung ist einem Hubschrauberflug über eine Stadt nachempfunden, der an wichtigen Sehenswürdigkeiten vorbeiführt und dabei die jeweiligen Namen einblendet. So könnten die S z. B. erst über **Google Maps** den Pacific Northwest betrachten, um dann bei **Apple Karten** mit einem Flyover Seattle kennenzulernen.

Wie aus der Beschreibung hervorgeht, sind, wenn alle genannten Möglichkeiten genutzt werden sollen, sowohl Windows- wie auch Apple-Geräte notwendig, wobei die mögliche Einteilung von Gruppen bei der jeweiligen Nutzung keine 1:1 Ausstattung nötig macht. Sofern den S W-Lan ermöglicht werden kann, können die S sich aufgrund der verschiedenen Ausführungen ihrer Smartphones gegenseitig unterstützen und aushelfen.

**Zeitlicher Aufwand**: 15 Minuten Bildbetrachtung/Kartenarbeit

**Methodisches Vorgehen**: Die S suchen und filtern im Rahmen dieser Aufgabe.

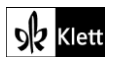

# **Station 1**

#### **5 My hometown**  $\rightarrow$  **SB S. 110**

**Media skills:** Text für eine Website erstellen

**MKR NRW:** 4.1 Medienproduktion und Präsentation, 6.1 Prinzipien der digitalen Welt **KMK:** 3.1. Entwickeln und Produzieren, 5.2. Werkzeuge bedarfsgerecht einsetzen

**Lernziel**: Verfügbarkeit von sprachlichen Mitteln und sprachlicher Korrektheit; Kommunikative Kompetenzen ausbauen; Schreiben; Umgang mit Texten und Medien

**Tools/Anwendungen**: Pages, Canva

**Web-basierte Durchführungsoption**: **Pages** und **canva.com** sind Anwendungen, die die Erstellung von Websites bzw. Seiten für Websites erleichtern können, da aus vielen Vorlagen ausgewählt werden kann und anschaulich durch die Bedienung geführt wird.

#### **Zeitlicher Aufwand**: 45 Minuten

**Methodisches Vorgehen**: Im UG wird gesammelt, welche positiven Aspekte der Heimatstadt erwähnt werden sollen. Es kann ein Wortspeicher sowie eine Phrasensammlung angelegt werden, auf die die S zurückgreifen. Die Anwendungen sollten aus vorangegangenen Units bekannt sein, in denen die S bereits Websites erstellt haben (z. B. Unit 3 Check-in, 4b) Facts about New York).

#### **6 America and its national parks SB S. 110**

**Media skills:** Präsentation bildhafter Informationen

**MKR NRW:** 4. Produzieren und Präsentieren **KMK:** 3. Produzieren und Präsentieren

**Lernziel**: Interkulturelles Wissen, Orientierungswissen zur persönlichen Lebensgestaltung erwerben, weiterentwickeln und präsentieren

**Tools/Anwendungen**: Thinglink, Adobe Spark Video, Power Point, Sway, Pages

**Web-basierte Durchführungsoption:** Mit Hilfe des Tools **Thinglink.com** können Bilder mit sogenannten *tags* versehen werden, die mit erklärendem oder differenzierendem Text, Ton oder Video hinterlegt werden können. So werden wichtige Aspekte einer Landschaft, einer Situation, eines typischen Essens etc. direkt als Bild vermittelt und durch die *tags* näher erläutert. **Thinglink** ist sowohl als App als auch über einen Browser zu nutzen. Die Anwendung ist kostenfrei, erfordert aber eine Registrierung mit einer E-Mail-Adresse.

Zur Nutzung sind eigene Endgeräte für die S sowie ein digitales Whiteboard für die anschließende Präsentation notwendig.

Alternativ könnten auch **Adobe Spark Video**, **Power Point**, **Sway** oder **Pages** genutzt werden, wobei **Pages** nur auf Apple-Geräten verwendet werden kann. Alle alternativen Anwendungen erfordern eine Registrierung. **Power Point** und **Sway** sind Bestandteile des Microsoft Office 365 Pakets, so dass diese nur genutzt werden können, wenn hier Berechtigungen vorliegen.

**Einstieg**: Das Beispiel aus **Thinglink** zu Bora Bora kann als Einstieg und als Demonstration der Möglichkeiten der Anwendung verwendet werden.

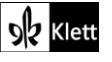

**Methodisches Vorgehen**: Die S produzieren eine bildhafte Information, die durch Querverweise erweitert und vertieft wird. Diese Weiterentwicklung eines einfachen bildhaften Impulses wird im Verlauf der Stunde präsentiert. Hinweise auf die Suche nach geschützten Bildern und Hilfestellungen für das Finden von Bildern unter dem Label der *Creative Commons* sind an dieser Stelle notwendig.

**Differenzierung**: Eventuell kann von L bereits vorab eine Auswahl an möglichen Bildern getroffen werden, um die mögliche Bildfülle zu reduzieren und sicher zu gehen, dass nur lizenz-/kostenfreie Bilder genutzt werden.

#### **7 Staying safe in Mount Rainier National Park SB S. 111**

**Media skills:** Nutzung digitaler Geräte in Notfällen

**MKR NRW:** 6.1 Prinzipien der digitalen Welt **KMK:** 5.2. Werkzeuge bedarfsgerecht einsetzen

**Lernziel**: Orientierungs- und landeskundliches Wissen erlernen

**Web-basierte Durchführungsoption**: Die Nutzung von Karten-Apps ist eine Möglichkeit, wie ein Smartphone in einer Notsituation hilfreich sein kann. Sie zeigen einem den eigenen Standpunkt und die Route zu einem selbstgewählten Ziel an. Ferner kann der eigene Standpunkt über diverse Kommunikations-Apps an Dritte gesendet werden, so dass man leichter auffindbar ist, wenn man bewegungseingeschränkt oder gar bewegungsfähig ist. Zu guter Letzt ist ein Smartphone immer auch noch ein Telefon, mit dem über den Notruf Hilfe gerufen werden kann.

#### **Zeitlicher Aufwand**: 20 Minuten

#### **8 An emergency call: Help SB S. 111**

**Media skills:** Anwendung von Schreibtools und Gestaltung digitaler visueller Produkte

**MKR NRW:** 4.1 Medienproduktion und Präsentation **KMK:** 3.1. Entwickeln und Produzieren

**Lernziel**: Verfügbarkeit von sprachlichen Mitteln und sprachlicher Korrektheit; Schreiben; Umgang mit Texten und Medien

**Tools/Anwendungen**: Sway, Pages etc.

**Web-basierte Durchführungsoption**: Es gibt diverse Tools, die an dieser Stelle digitales Arbeiten ermöglichen. **Sway** von Microsoft bietet sich an, da es die Gestaltung von Flyern und Leaflets in den Vordergrund stellt. **Pages** gibt eine Vielzahl von vorgefertigten Schablonen vor, aus denen man wählen kann, ist jedoch nur für Apple-Geräte anwendbar.

Die hier genannten Produkte erlauben die Einbindung von Bildern. Zum rechtssicheren Umgang mit Bildern und Texten aus dem Internet, siehe "Übergreifende Hinweise" zum Thema "Bildrecherche" und "Internetrecherche".

#### **Zeitlicher Aufwand**: 60 Minuten

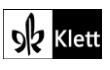

## **Station 2**

#### **Native Americans in the Pacific Northwest SB S. 112**

**Media skills:** Gemeinsames Erstellen einer Wortwolke

**MKR NRW:** 3.1 Kommunikations- und Kooperationsprozesse **KMK:** 2.1. Interagieren

**Lernziel**: Vorwissen aktivieren

**Tools/Anwendungen**: Answergarden, Wooclap

**Web-basierte Durchführungsoption**: Mit Hilfe von **answergarden.ch** oder **wooclap.com** kann zur Aktivierung des Vorwissens, dem Impuls des L entsprechend, eine Wortwolke gebildet werden, in der alle mehr oder weniger bekannten Formen der visuellen Darstellung gesammelt werden.

Dazu verlangen beide Anwendungen zuerst einen Titel, ein Stichwort oder einen Impuls. Im Anschluss wird ein Link kreiert, über den sich die S in die Umfrage wählen können, um ihre Antwort zu geben. Je öfter ein Wort genannt wird, desto größer erscheint es in der Wortwolke und zeigt so die Häufigkeit der Nennung an.

**Zeitlicher Aufwand**: 10 Minuten

**Methodisches Vorgehen**: Diese Form der Abfrage erlaubt Ein-Wort-Antworten, die aber aufgrund der Darstellung zu einer aussagekräftigen Form zusammengefügt werden.

### **Story**

**3 Support the wildlife center! SB S. 120** An dieser Stelle sei auf die Ausführungen oben zu Unit 4 Station 1, 5 My hometown hingewiesen.

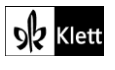